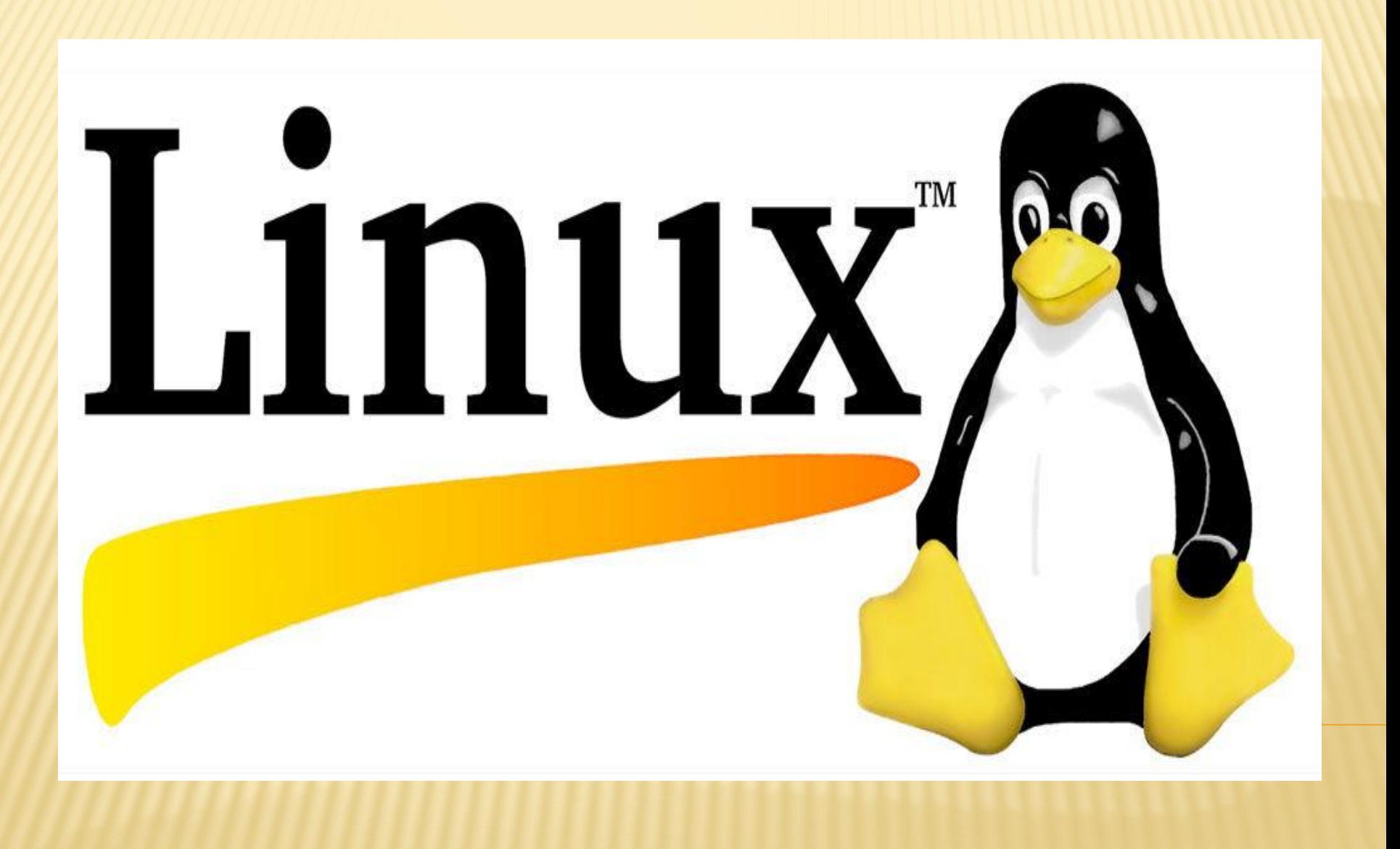

#### УСТАНОВКА И ДЕИНСТАЛЛЯЦИЯ ПРОГРАММ В ОС LINUX

В Windows при установке программы, ее (программу) нужно еще найти, а то и приобрести. В Linux все ПО собрано в одном месте, которое называется **репозиторий** (он же репа, репАзитАрий и др). Репозиторий представляет собой сетевое хранилище всего ПО, предоставляемое данным дистрибутивом Linux/UNIX.

# **ADVANCED PACKAGING TOOL**

- **Advanced Packaging Tool** набор утилит для управления программными пакетами в операционных системах основанных на Debian. APT предоставляет дружественную надстройку над DPKG и позволяет:
- устанавливать, удалять и обновлять пакеты
- решать зависимости
- искать пакеты по заданным критериям
- просматривать подробную информацию о пакете
- манипулировать ключами от репозиториев
- APT является одной из базовых программ и включена в состав Ubuntu.

# **TEPMUHAJ LINUX UBUNTU**

malamut@malamut-laptop: ~  $\bullet$  $\sim$ 

Файл Правка Вид Терминал Справка

malamut@malamut-laptop:~\$

#### УПРАВЛЕНИЕ ТЕРМИНАЛОМ

□ Давайте выполним какую-нибудь командочку, например: **u** Isb\_release -a 2>/dev/null grep -P  $"$ (?<=Codename:)(.\*)"

malamut@malamut-laptop: ~ Файл Правка Вид Терминал Справка malamut@malamut-laptop:~\$ lsb release -a 2> /dev/null | grep -P "(?<=Codename:) .\*)" lucid Codename: malamut@malamut-laptop:~\$

# УПРАВЛЕНИЕ ТЕРМИНАЛОМ

- Однако обычно всё-таки команды приходится набирать вручную, а не вставлять откуда-то. И вот тут на помощь приходит великолепное свойство терминала, называемое автодополнением. Наберите в терминале символы apti, а потом нажмите клавишу Tab. Терминал автоматически дополнит за вас команду. Кстати, aptitude - это основная консольная утилита управления установкой и удалением приложений, но об этом после.
- А теперь попробуйте набрать только apt и нажать Tab. Ничего не происходит? А теперь нажмите Tab два раза подряд. Видите, терминал выдал вам список всех команд, начинающихся с apt.

### УПРАВЛЕНИЕ ТЕРМИНАЛОМ

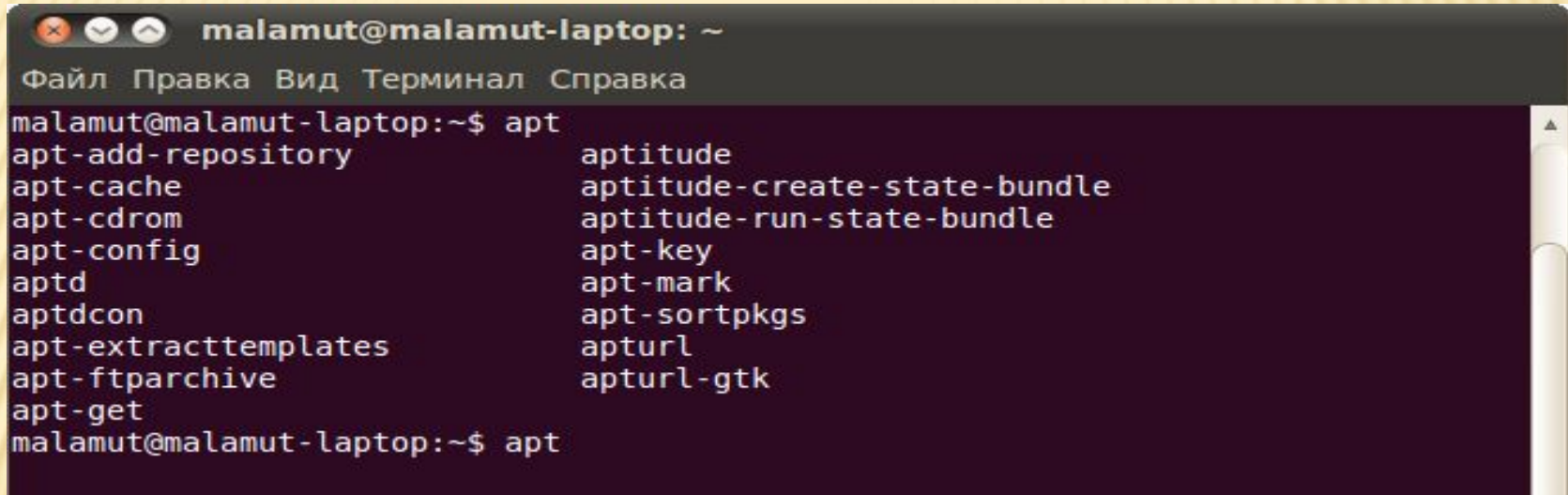